# Cómo ayudar

a que el cuerpo docente recopile y organice investigaciones.

> Algunas veces, la vasta cantidad de información que el cuerpo docente debe recopilar, organizar y administrar puede ser abrumadora. Microsoft® OneNote® 2010 brinda al cuerpo docente un lugar ideal para almacenar sus innumerables recursos, hallazgos y materiales para la clase en una sola ubicación fácil de organizar.

Es un recurso central, flexible y digital para el intenso horario de un educador.

**Ea Office** 

# Recopile. Organice. Comparta.

Ser un docente de educación superior requiere una gran cantidad de recopilación, organización y clasificación de recursos e información de contenido. OneNote® 2010 es una manera fácil e inteligente de organizar esta actividad infinita en un cuaderno electrónico digital. Ahora, el contenido con el que trabaja es más fácil de encontrar, utilizar y compartir.

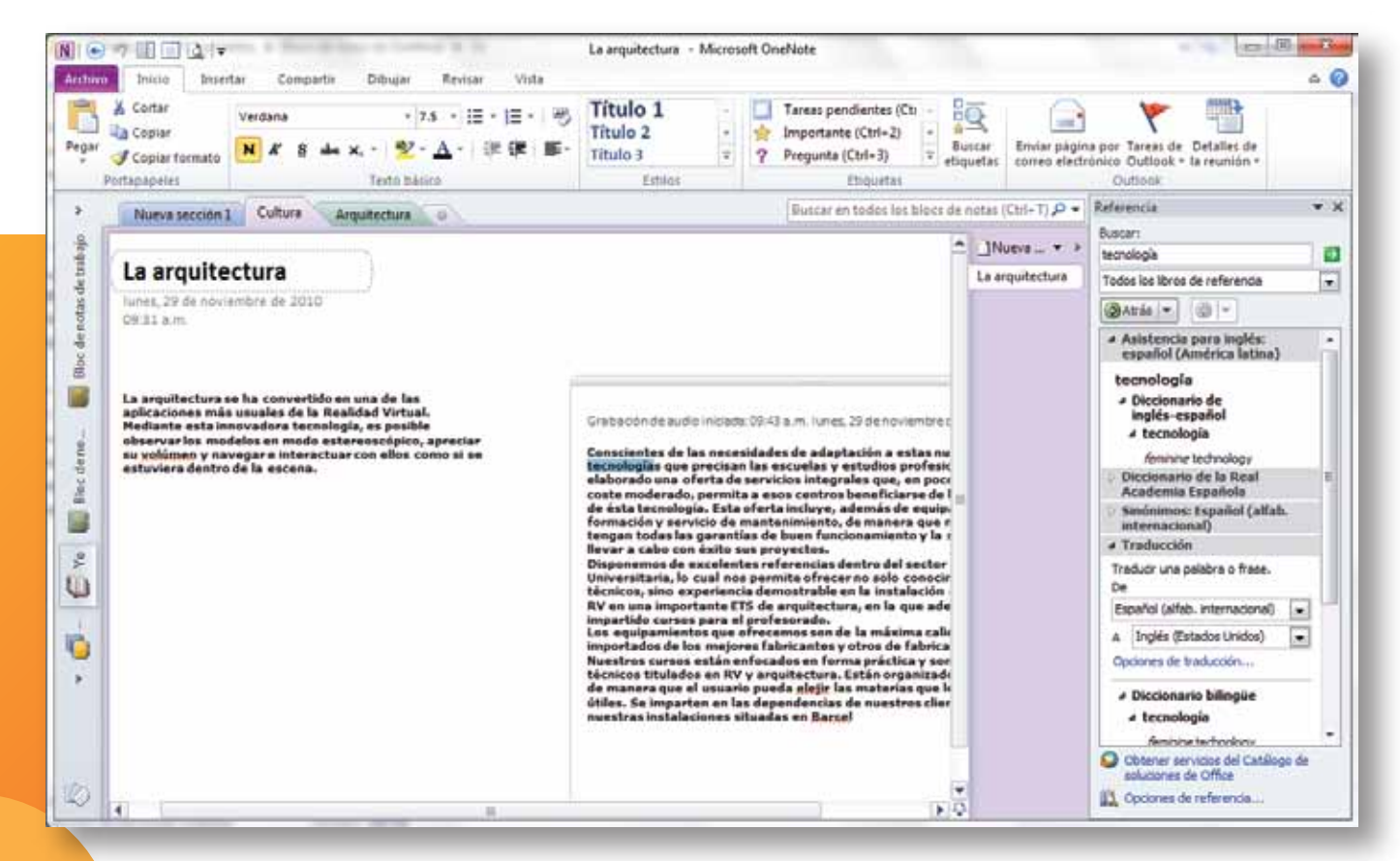

**Las tres razones principales para utilizar OneNote 2010**

### **1) El último organizador para el docente.**

¿Qué pasaría si tuviera un cuaderno electrónico digital para capturar sus ideas, recursos de aprendizaje y hallazgos de investigación? OneNote 2010 puede ayudarle a organizar su trabajo por clase, materia, proyecto, o de la manera que tenga sentido para usted.

### **2) Recopile mientras avanza. 3) Colabore convenientemente.**

Puede incorporar gran variedad de contenido digital y archivarlos en su cuaderno electrónico OneNote. Las fotos, videos, notas de un producto, diagramas y otro tipo de contenido que podrían ayudar a mejorar los resultados de su investigación o aprendizaje ahora pueden residir en un lugar centralizado y organizado.

Si usted trabaja en equipos por departamento o con grupos de trabajo de estudiantes, OneNote es perfecto para la colaboración. Puede generar lluvias de ideas con otras personas en toda la red de la universidad. Todos pueden ver y editar las notas de los demás en tiempo real. Cuando termina la sesión, el grupo se marcha con una copia completa de las mismas notas.

## Para mejorar la vida académica, tome notas.

Microsoft® OneNote® es una herramienta de organización y colaboración indispensable. **Considérelo un cuaderno electrónico digital con potencial ilimitado** para recopilar material sobre temas, pensamientos y detalles a lo largo del día, y que le ayuda a organizar, almacenar y encontrarlos con facilidad.

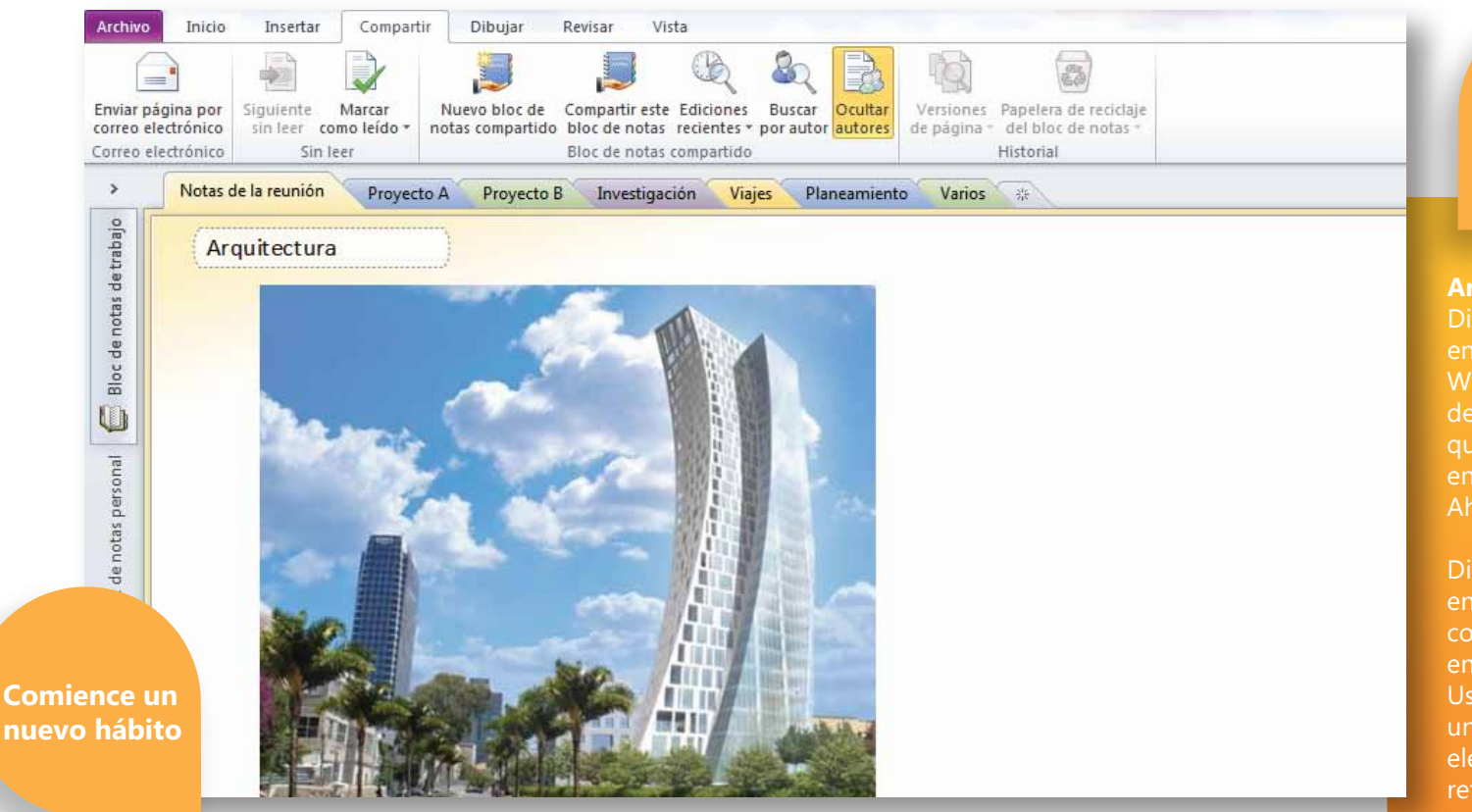

Mantenga OneNote abierto en el escritorio de su PC. Organice las secciones por clase, materia, investigación, o de la manera que desee. Posteriormente recorte, recopile y copie los artículos , videos e investigaciones que vaya encontrando. Ahora, todo se encuentra en un solo lugar.

Con su contenido digital al alcance y organizado en OneNote, puede encontrar rápidamente información específica de investigación, ordenar notas para conferencias, administrar recursos para planes de estudio, y más.

### **Busque y recopile. Cree y administre. Encuentre las notas rápido.**

Simplemente ingrese un término de búsqueda y OneNote agrupará rápidamente los resultados por categoría y marcará el término con amarillo para encontrar con facilidad el contenido, desde fotos hasta artículos de investigación.

**Trucos que ahorran tiempo**

### **Archivo rápido en OneNote**.

Digamos que está ocupado trabajando en otra aplicación como Microsoft® Word, PowerPoint® u Outlook®, y desearía poder copiar el contenido en el que está trabajando para archivarlo en su cuaderno electrónico OneNote. Ahora puede hacerlo.

Digamos que un investigador colega envía un mensaje por correo electrónico con los datos relevantes que se incluirán en algunas notas de producto futuras. Usted puede guardar el contenido en una ubicación exacta en su cuaderno electrónico OneNote en ese momento y referirse a él más tarde. Sólo vaya a la pestaña "Mover" en Outlook y haga clic en "Enviar a OneNote".

# Recorte y recopile contenido para participar.

Muchos docentes nos dicen que les gusta mantener OneNote abierto en el PC durante su día de trabajo. **Utilizan OneNote para tomar contenido de la Web, para refrescar una clase** o para tomar notas sobre actividades o proyectos en los que trabajan.

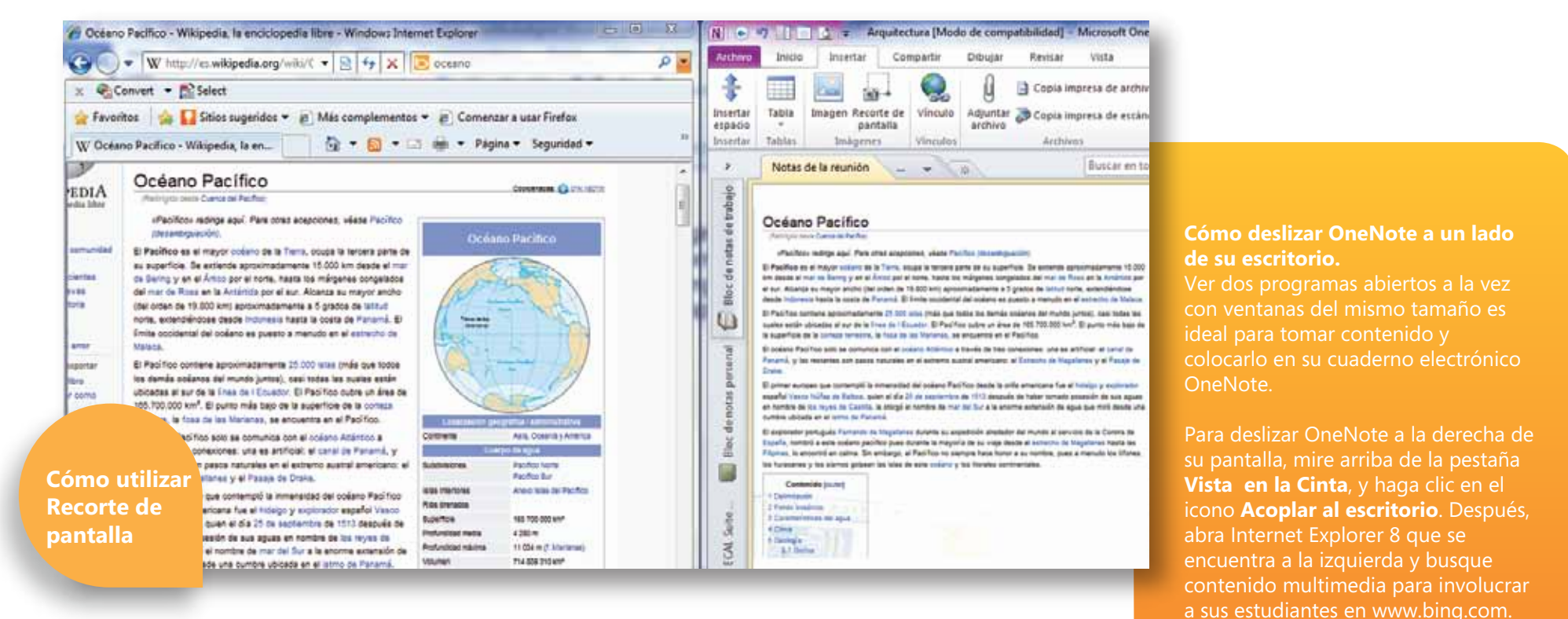

**1)** En primer lugar, encuentre el contenido digital que desea recortar de una página Web, diapositiva de PowerPoint, mensaje de correo electrónico, documento, foto, ilustración, etc.

**2)** Abra OneNote y haga clic en la pestaña **Insertar** que se encuentra en la parte superior de la pantalla.

**3)** En la categoría **Imágenes** que se encuentra a la izquierda de la barra de herramientas, haga clic en el icono que dice **Recorte de pantalla**.

desee guardar el recorte. **4)** La pantalla de OneNote se minimizará y su cursor cambiará a una mira.

**5)** Simplemente arrastre su cursor al otro lado del segmento de contenido que desea capturar. Haga clic y OneNote abrirá un cuadro de diálogo, el cual le pedirá que seleccione dónde

# Organícese con OneNote.

Para aprender más acerca de las muchas maneras en que Microsoft® OneNote® 2010 puede ayudar a simplificar su vida académica, vaya a **http://office.microsoft.com/es-hn/onenote/** 

Encontrará útiles videos informativos relacionados con OneNote 2010 para educación superior, además de instrucciones paso a paso que lo guiarán a través de características seleccionadas.

Para descubrir más acerca del paquete Microsoft Office en la educación, vaya a **http://www.microsoft.com/latam/educacion/office2010** 

© 2010 Microsoft Corporation. Todos los derechos reservados. Este documento es sólo para fines informativos. MICROSOFT NO OFRECE GARANTÍA ALGUNA, EXPRESA, IMPLÍCITA, NI ESTABLECIDA POR LA LEY, CON RESPECTO A LA INFORMACIÓN DE ESTE DOCUMENTO.